# **How to Install and Connect to Citrix**

## Table of Contents

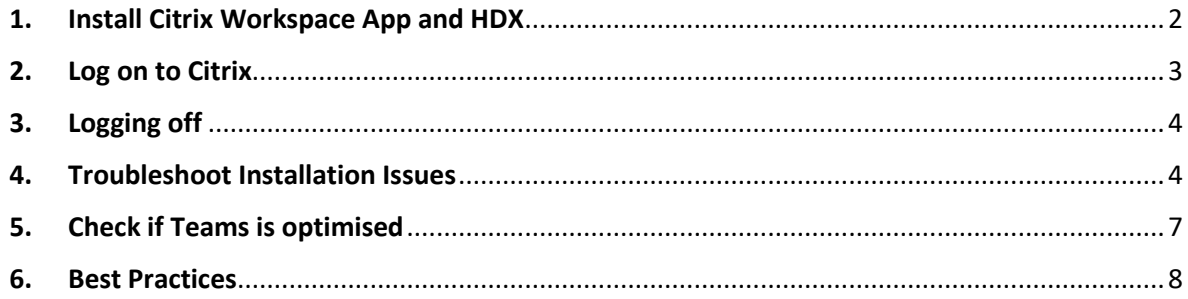

# <span id="page-1-0"></span>1. Install Citrix Workspace App and HDX

Install Citrix Workspace App and HDX Realtime Media Engine to optimise your experience.

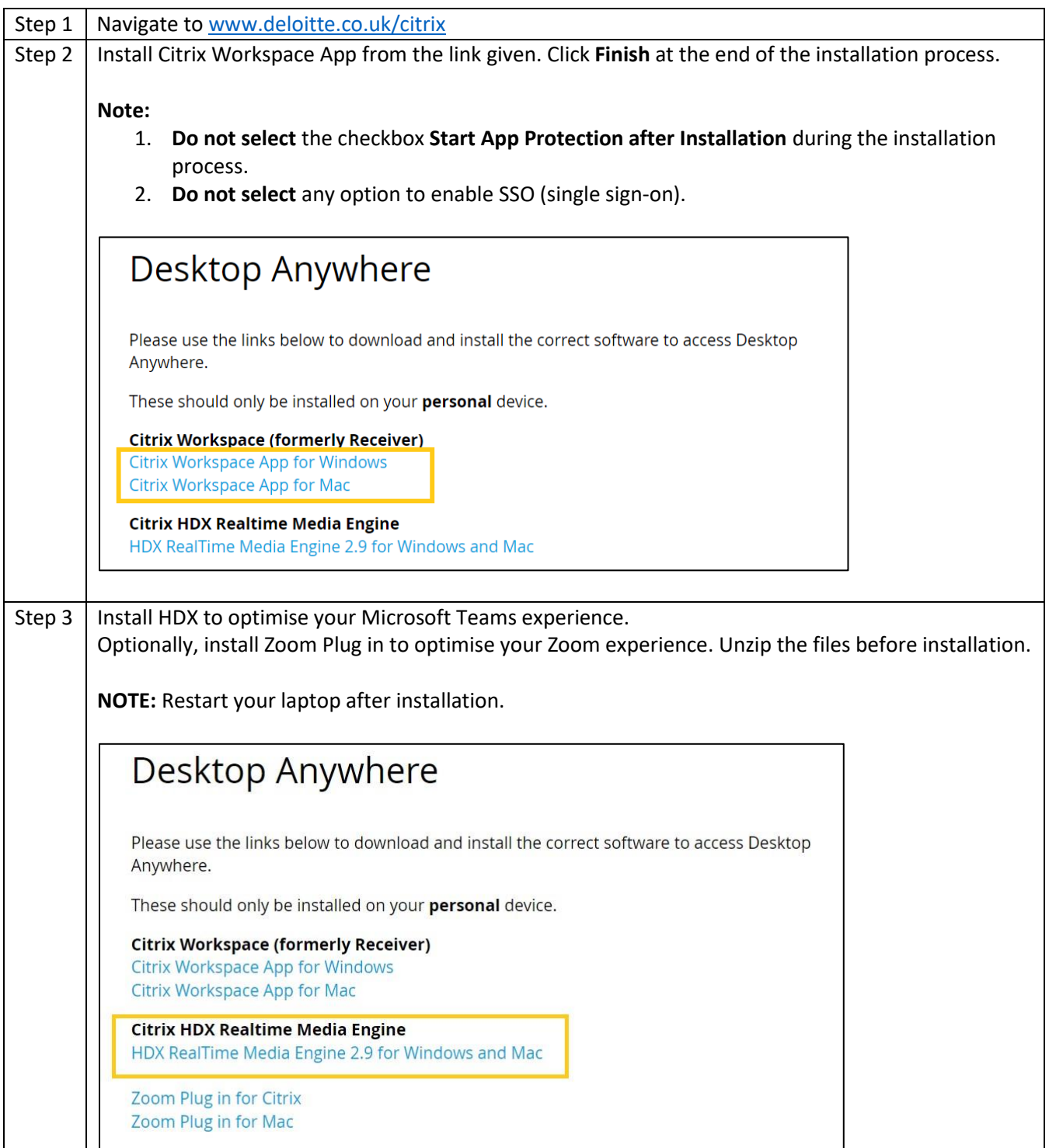

#### <span id="page-2-0"></span>2. Log on to Citrix

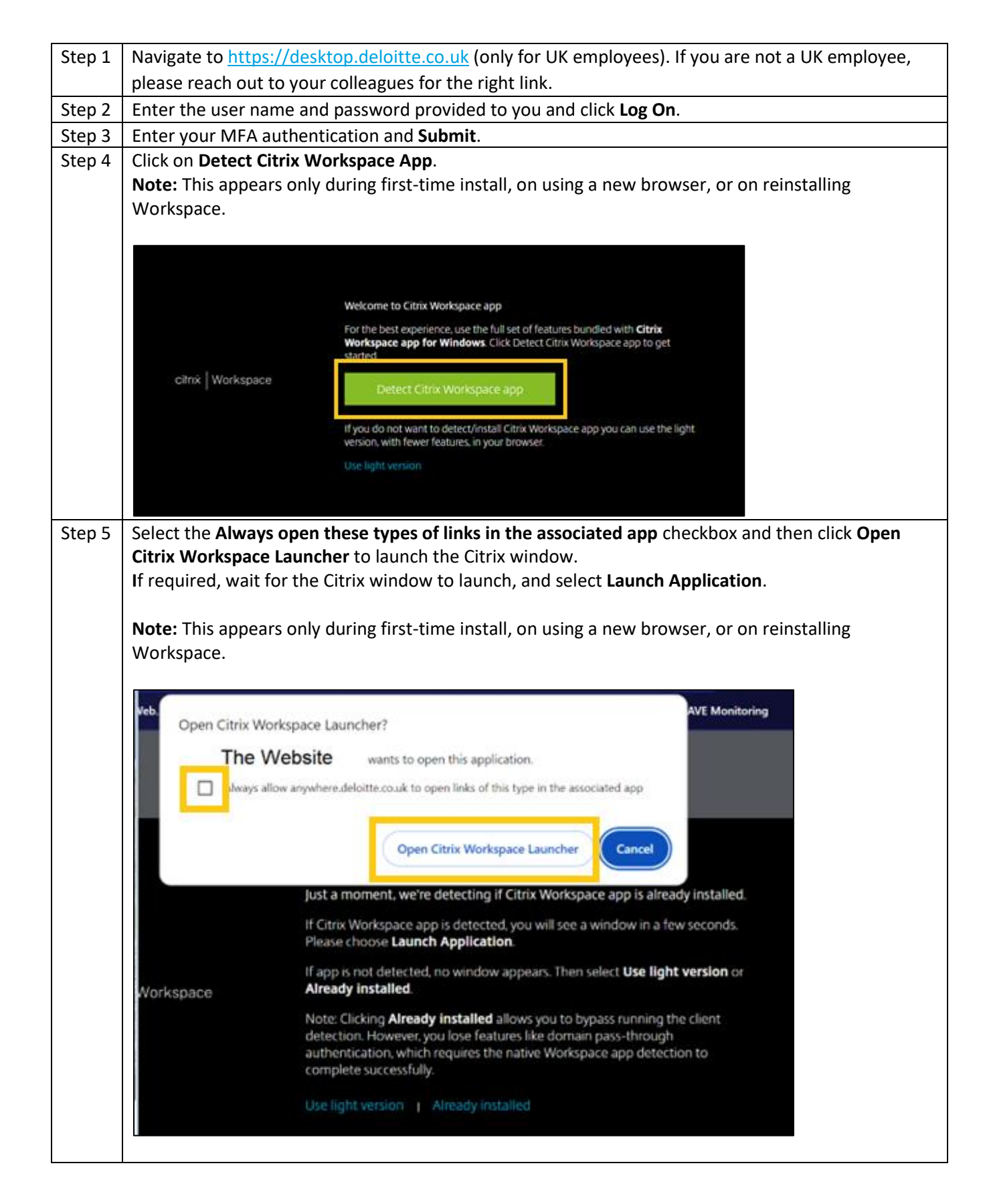

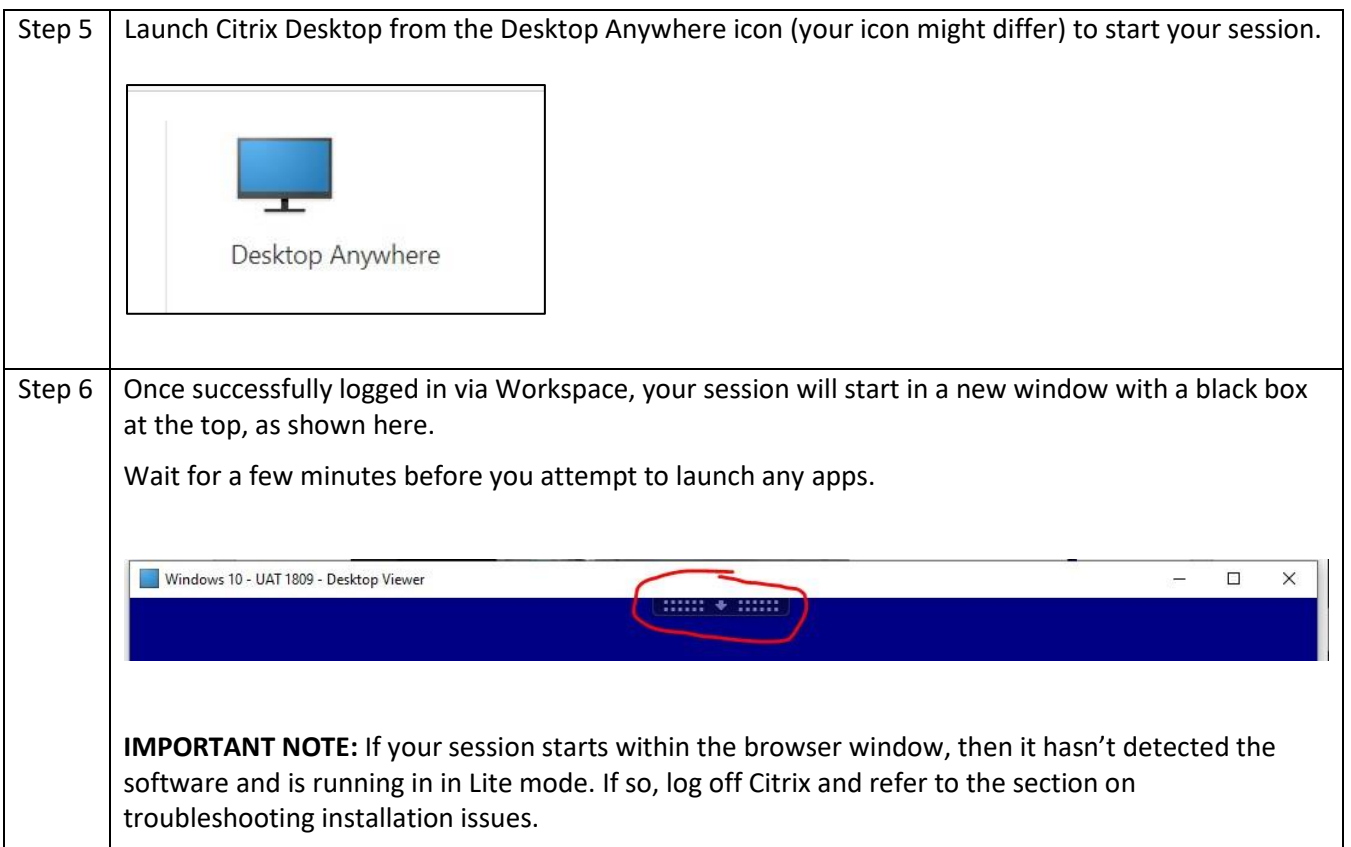

## <span id="page-3-0"></span>3. Logging off

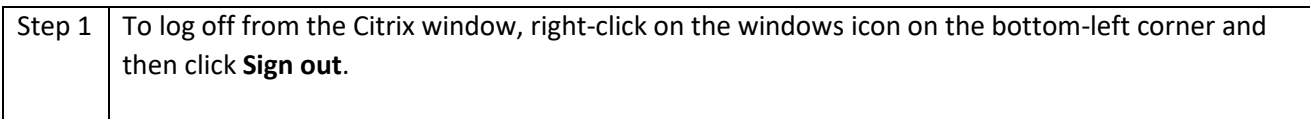

## 4. Troubleshoot Installation Issues

<span id="page-3-1"></span>If your session loads directly into the web browser even after following the installation steps provided, then follow the steps below.

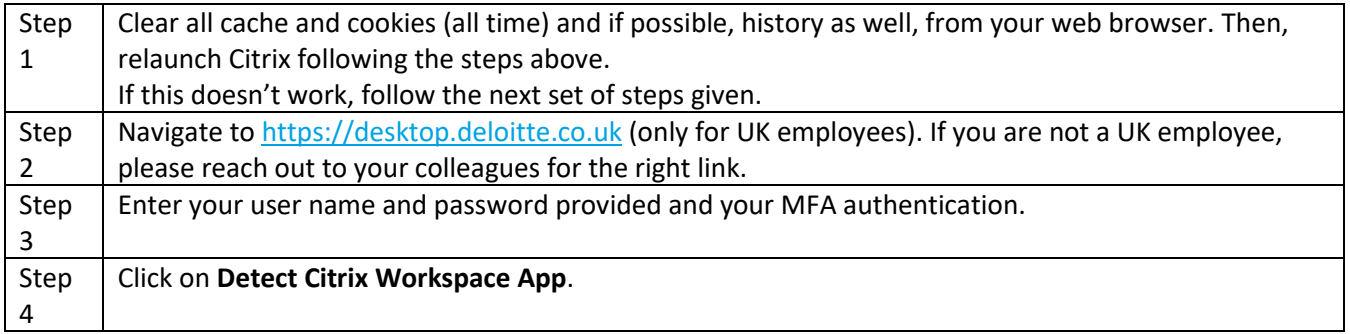

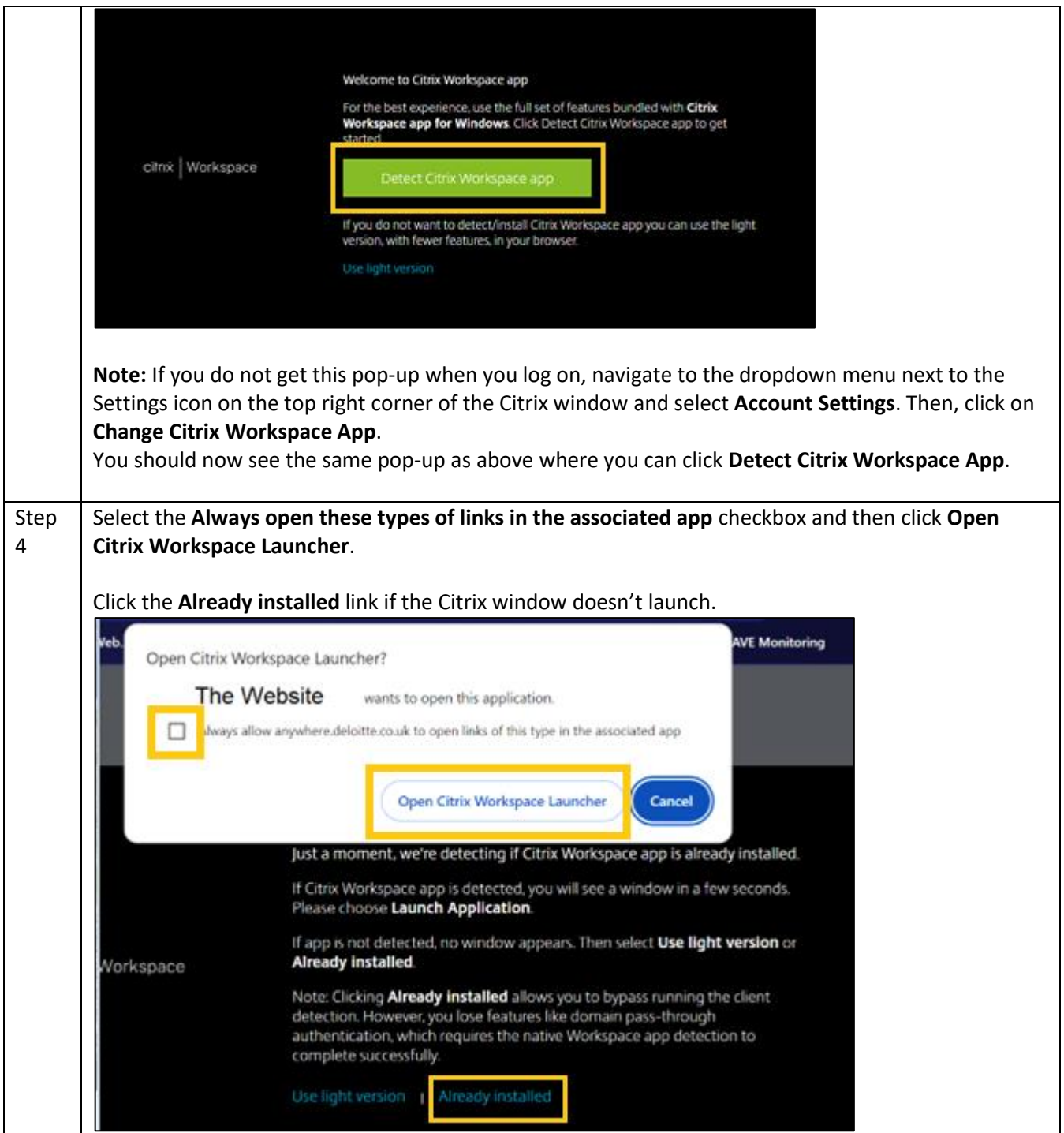

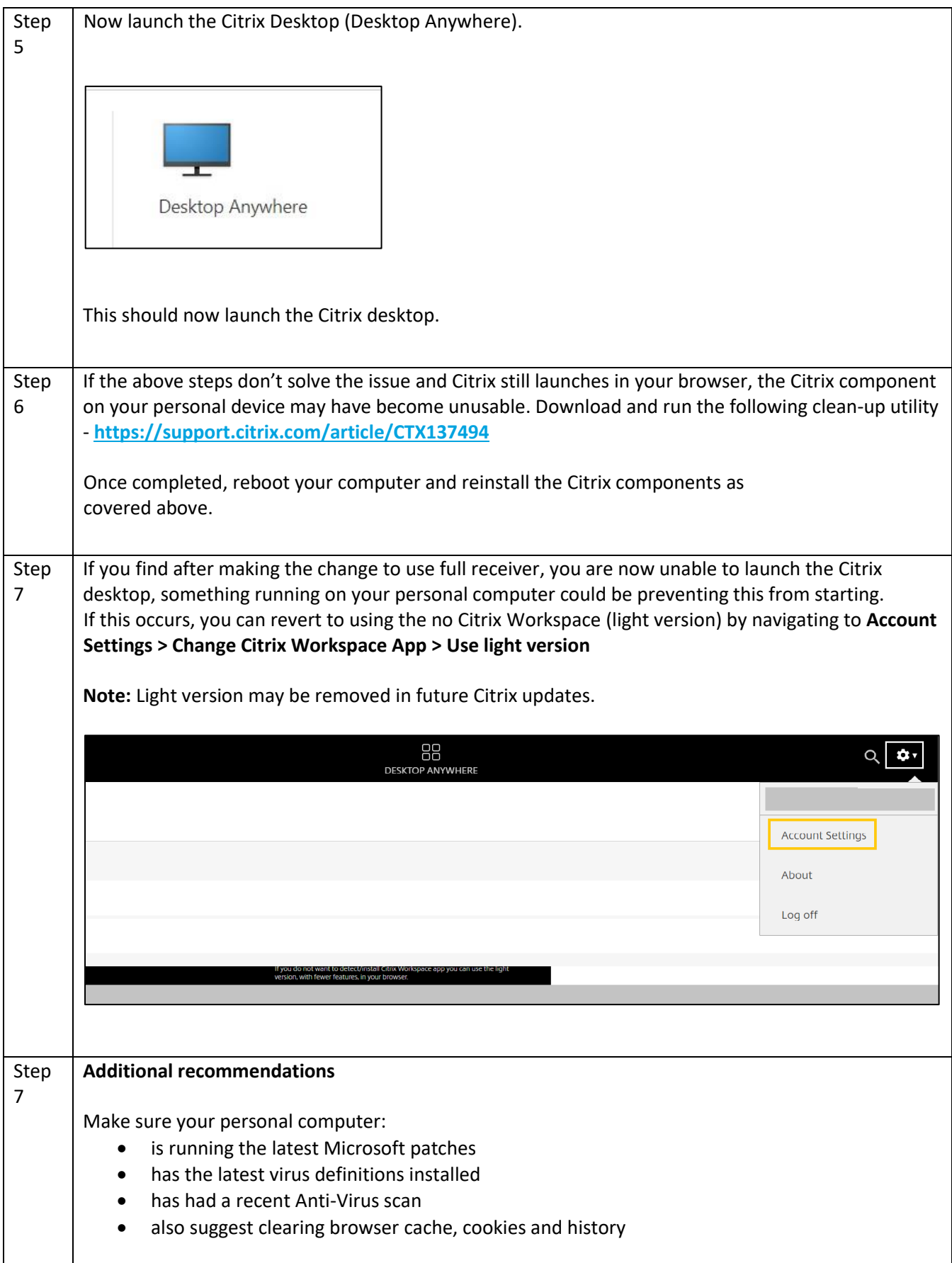

## <span id="page-6-0"></span>5. Check if Teams is optimised

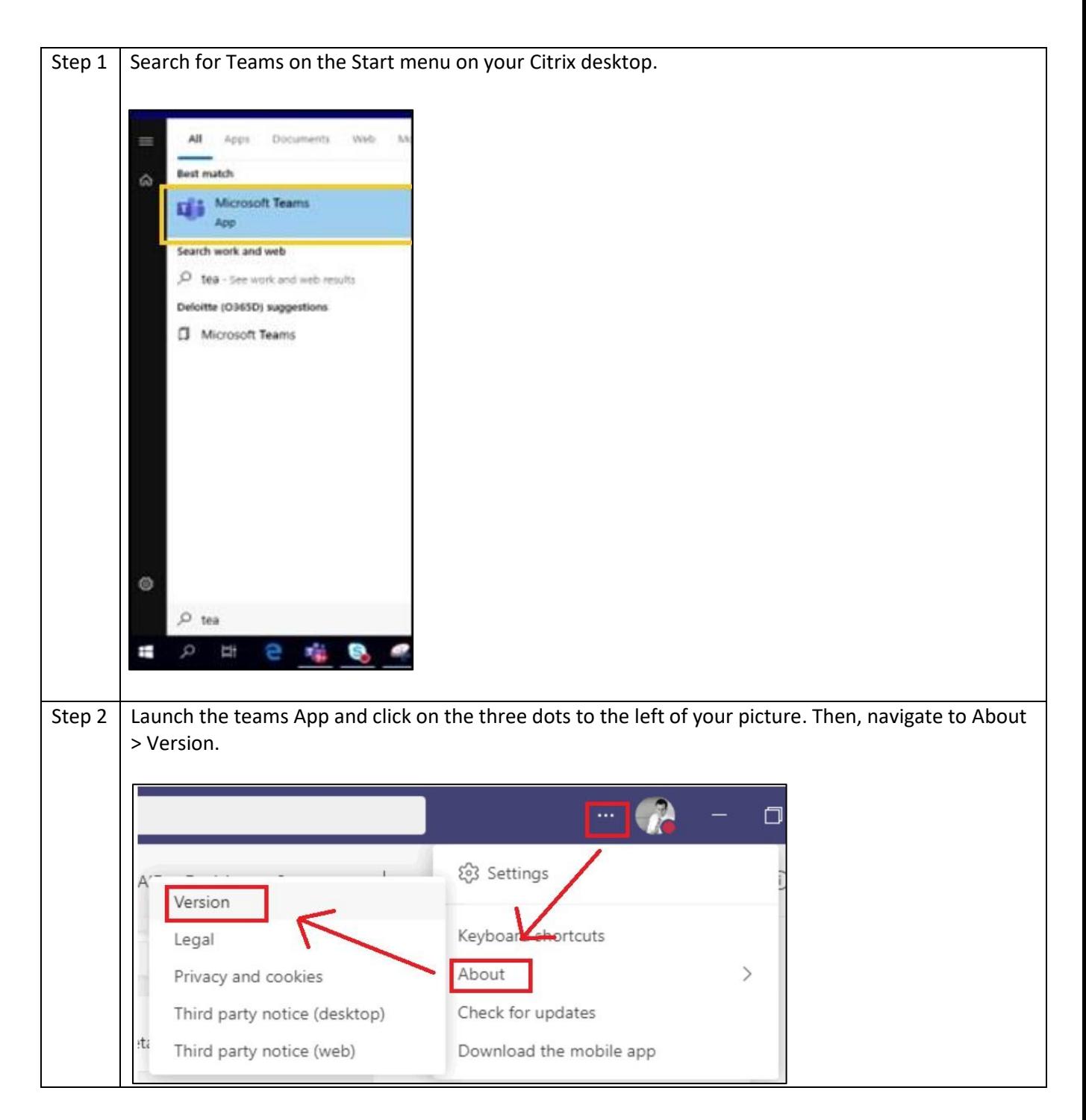

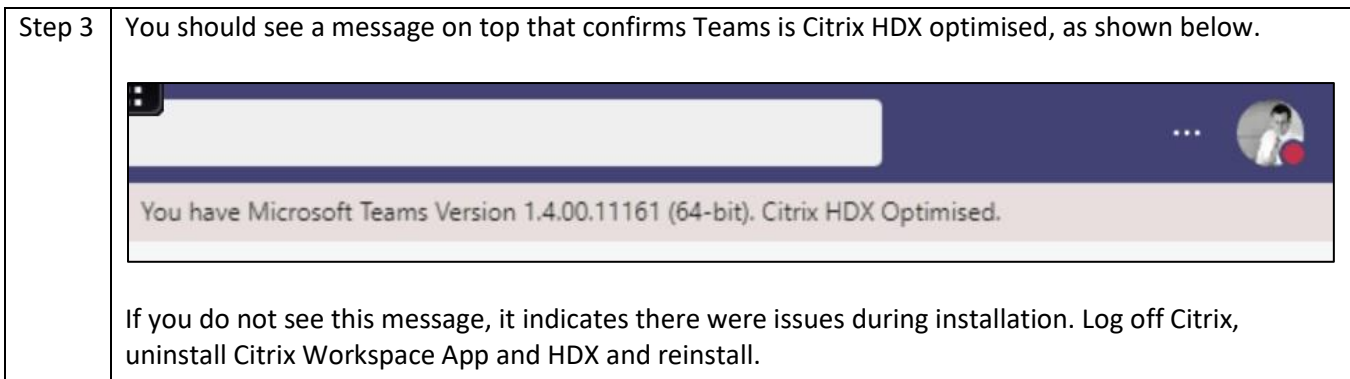

### <span id="page-7-0"></span>6. Best Practices

- Preferably, use a wired connection for better connectivity
- Always sign out from Citrix instead of directly closing or disconnecting the Citrix window
- Once signed into Citrix, wait for a few minutes before you launch any Apps
- Do not open or close Apps forcefully
- Note that large Excel files will take time to load or work on Citrix